### SHARING E-COURSES IN GI SCIENCE WITH EUROPEAN PARTNERS: EXPERIENCES WITH GEODATA VISUALIZATION

Connie A. Blok

ITC, Enschede, the Netherlands blok@itc.nl www.itc.nl

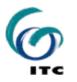

INTERNATIONAL INSTITUTE FOR GEO-INFORMATION SCIENCE AND EARTH OBSERVATION

# The eduGI project

**ECUGI** Reuse and Sharing of e-Learning Courses in GI Science Education

- Distance education, sponsored by the European Commission
- February 2006 July 2007
- Involved: 8 European GI Institutes
  - in 7 countries

## The eduGI project

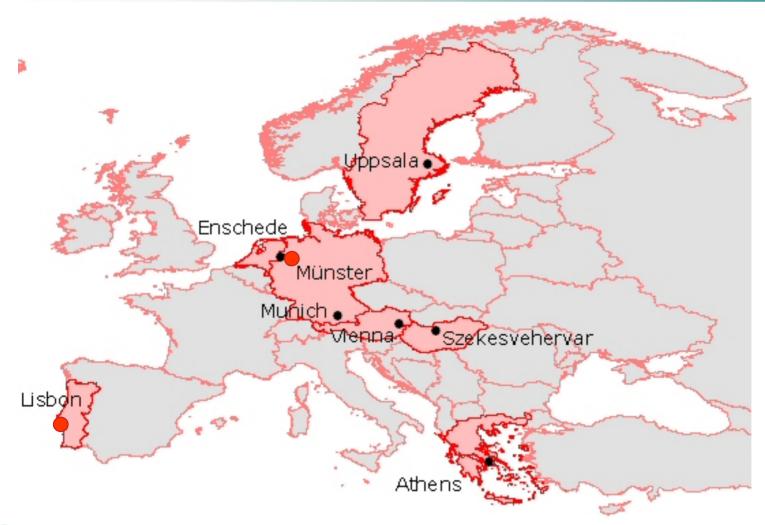

www.edugi.net/eduGI

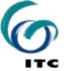

## The common platform (for 7 courses)

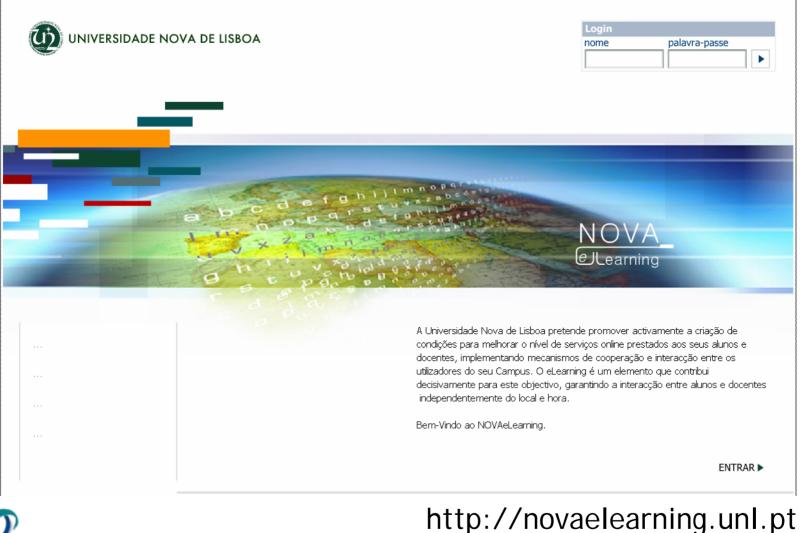

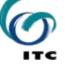

## ITC's involvement

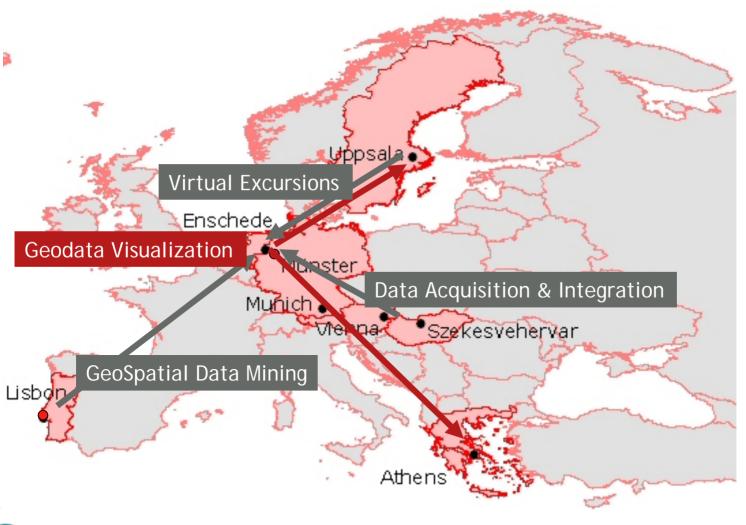

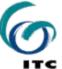

## **Key concepts**

- Sharing resources
- One course per partner: core competence
- Access to international GI know-how
- Creates 'virtual mobility'
- Re-use of existing materials
- Organization model for future exploitation
- Outcomes to be used in- and outside the GI-community

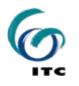

## The courses

#### Each course:

- M.Sc. level
- student load: 90 hrs = 3 ECTS
- 15 participants of each receiving Institute
- subdivision in parts and modules
- theory, practicals, assessments (selftests, final exam)
- contact (synchronous) sessions
- Evaluations: in received and own courses

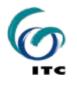

## **Geodata Visualization Course**

#### Main underlying ideas:

- Aim is to motivate students active learning:
  - integration of theory and practice
  - all tasks lead to one final deliverable
  - team work
  - quick respons, feedback, use of Discussion Boards
- Contents as self-explanatory as possible

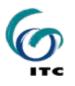

## Structure (study guide)

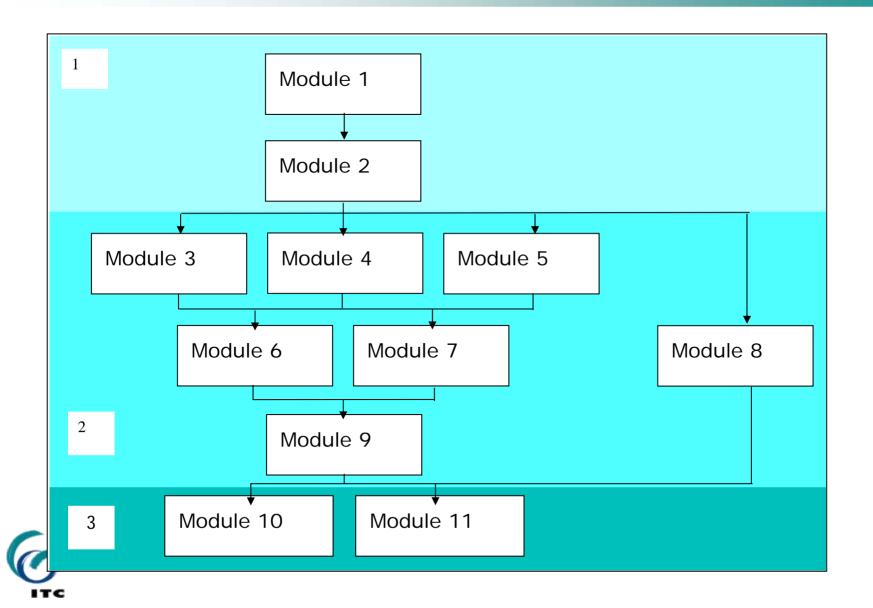

## **Geodata Visualization Course**

#### Course components:

- study guide (detailed descriptions, learning instructions ...)
- appendices: use of platform
- e-lectures
- tasks in small teams
- synchronous sessions
- use of Discussion Boards
- self tests
- final exam

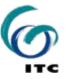

## Learning activities (example)

- View the e-lecture of module 4
- **Read** in Kraak & Ormeling (2003):
  - Chapter 6: sections 6.1, 6.2, 6.3 up to 6.3.1,
  - Chapter 7: sections 7.2 (up to nearest neighbour index, p. 113), 7.4.
  - Optional: Chapter 11, section 11.1.
- Perform task(s):
  - Optional: exercise: Representation Variables in ArcGIS,
  - task 4, and submit the task.
- Attend synchronous session Module 4-6.

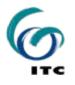

#### Appendices: Platform, Blackboard and Horzon Wimba

|                                                                                                    | VA_                                |                                                                                                |                                                      |                  | Home Help Logout       |   | UNIVERSIDADE N | OVA DE LISBOA | Ð                                           |                   |
|----------------------------------------------------------------------------------------------------|------------------------------------|------------------------------------------------------------------------------------------------|------------------------------------------------------|------------------|------------------------|---|----------------|---------------|---------------------------------------------|-------------------|
|                                                                                                    |                                    |                                                                                                |                                                      |                  |                        |   | Bem-Vindo      | Courses       | Commu                                       |                   |
| Inform                                                                                                    | uncements<br>nation<br>Information |                                                                                                | N⇒ course documents<br>Irse Documents                |                  |                        |   |                |               |                                             |                   |
| Course<br>Documents<br>Tasks<br>Tasks data<br>Self tests<br>Sync. sessions<br>Communication<br>Tools<br>Students |                                    | ¥)                                                                                             | Test session for the staff involve<br>Live Classroom | ed (25 October 2 | 2006) - 15:00/16:00 GM | т |                |               |                                             |                   |
|                                                                                                    |                                    |                                                                                                | <u>M1 Maps!</u>                                      |                  |                        |   |                |               |                                             |                   |
|                                                                                                    |                                    |                                                                                                | M2 Setting the visualization sce                     | ene              |                        |   |                |               |                                             |                   |
| Co 🛠                                                                                                    | VISUALISATION >                    | COMMUNICAT                                                                                     | 10NS > LIVE CLASSROOMS > TEST F                      | OR THE STUDEN    | NTS                    |   |                |               |                                             |                   |
| Co<br>Co                                                                                                    | _                                  | lassroon                                                                                       |                                                      |                  |                        |   |                |               |                                             |                   |
|                                                                                                    | Add to                             | 🏬 Add to Calendar 🗸 Add to Announcements 🖓 Add & Manage Content 🔗 Edit Settings 📑 View Records |                                                      |                  |                        |   |                |               |                                             |                   |
| 9.                                                                                                    |                                    |                                                                                                |                                                      |                  |                        |   |                |               |                                             |                   |
|                                                                                                    | Enter Room Close this Room         |                                                                                                |                                                      |                  |                        |   |                |               |                                             |                   |
|                                                                                                    | 廷 Test f                           | or the s                                                                                       | tudents (Open)                                       |                  |                        |   |                |               |                                             | Carl Setup Wizard |
| Test for the students                                                                                            |                                    |                                                                                                |                                                      |                  |                        |   |                |               | Run the setup wizard to make sure that your |                   |

Note: The first time that you enter the Live Classroom you will need to run the setup wizard in order to make sure your computer is ready to use the Live Classroom is ready.

Here is the list of the recorded archives for this room:

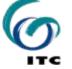

TITLE

REMOVE

### e-Lectures

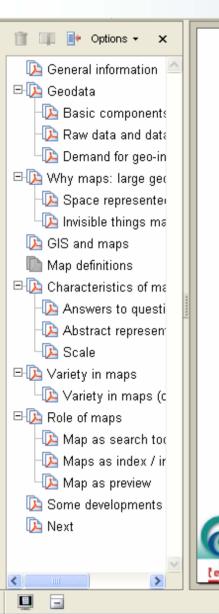

#### **Map definitions**

- a reduced and simplified representation and projection of (parts of) the earth surface on a plane
- a representation or abstraction of geographic reality; a tool for representing geographic information in a way that is visual, digital or tactile

supporting media

- visual: a printed map or a map on a monitor
- digital: stored geodata with all the information that is needed to represent these data in a map (e.g. drawing codes, a legend, title, scale indication, etc.)
- tactile: a map meant for visually impaired users (to be read by touch)

11 of 23

page navigation

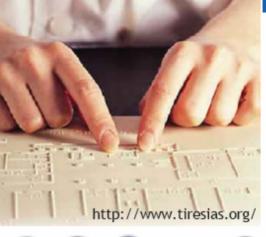

related page

#### e-Lectures and other support

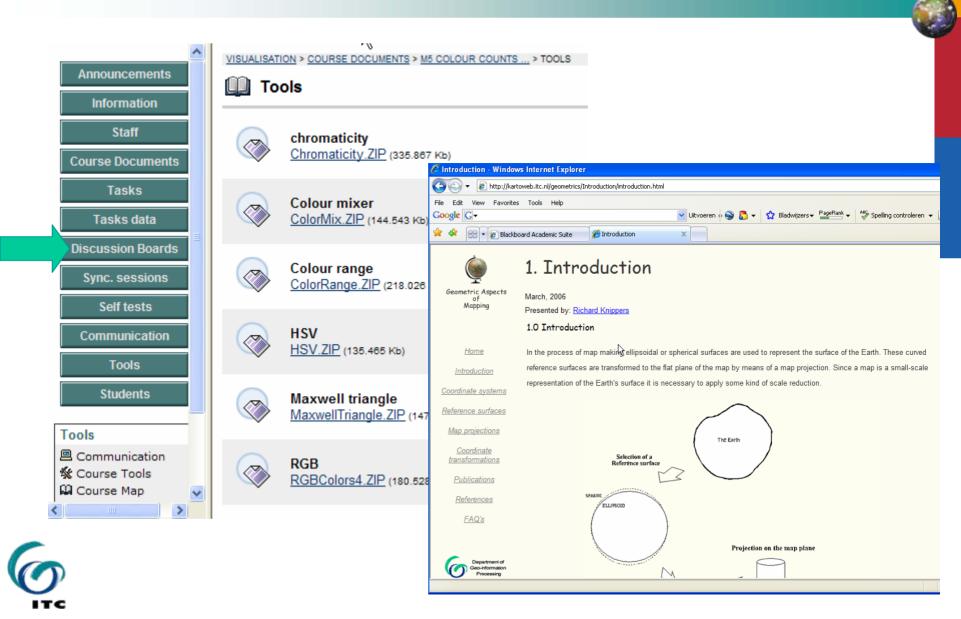

#### Tasks

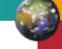

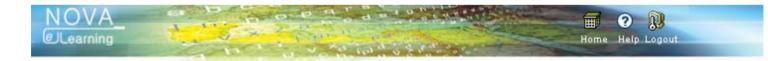

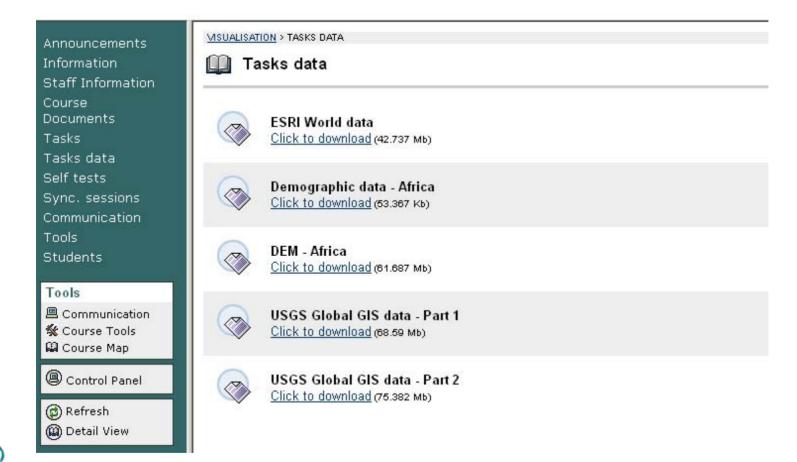

## Synchronous sessions

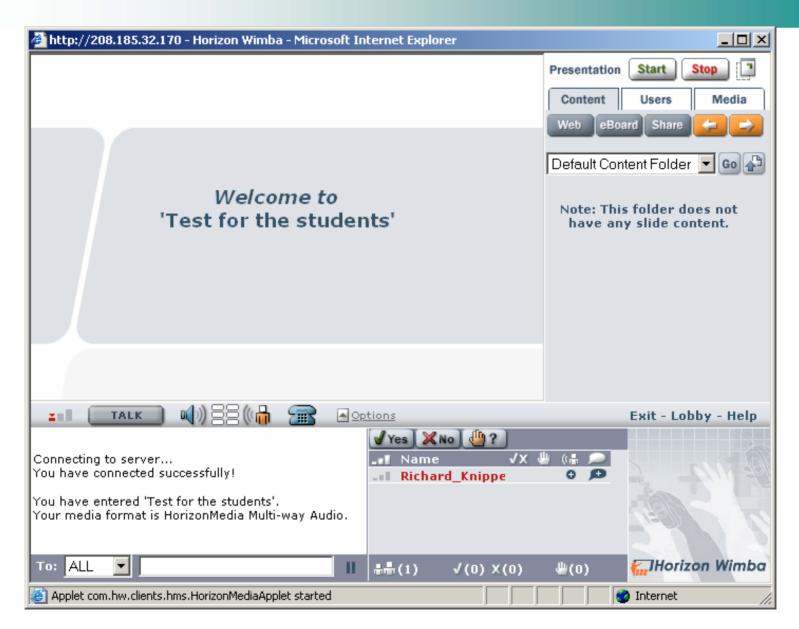

ITC

#### Assessements

| NOVA               |                                                                                                    |                     |                    |                      |                                 |             |                 |                          | 4002        |
|--------------------|----------------------------------------------------------------------------------------------------|---------------------|--------------------|----------------------|---------------------------------|-------------|-----------------|--------------------------|-------------|
| NOVA_<br>@Learning | A CONTRACT                                                                                                    |                     |                    |                      |                                 | 1           | Delle Legeut    | VERSIDADE NOVA DE LISBO  | 0           |
|                    |                                                                                                    |                     |                    |                      | Bem-Vindo                       | Courses     | Community       | Gestor de conteúdos      | Suporte     |
| ISUALISATION > CO  | NTROL PANEL > TEST MA                                                                                                    | NAGER > TEST CANVAS |                    |                      |                                 |             |                 |                          |             |
| Test Ca            | nvas                                                                                                    |                     |                    |                      |                                 |             |                 |                          |             |
|                    | remove questions. S<br>uch as feedback an                                                                                                    |                     |                    |                      | st and click <mark>Go</mark> to | add questio | ns. Use Creatio | on Settings to establish | which       |
| Add Calculated     | l Formula                                                                                                    | SO SO               | Creation Settin    | gs                   |                                 |             |                 |                          |             |
| Name               | Final exam                                                                                                    |                     |                    |                      |                                 |             |                 |                          |             |
| Description        |                                                                                                    | 1                   |                    |                      |                                 |             |                 |                          |             |
| Instructions       | s Please be patient                                                                                                    | , it takes some tim | e to dowload the j | pictures! Good luck. |                                 |             |                 |                          | Modify      |
|                    |                                                                                                    |                     |                    |                      |                                 |             |                 | Add Que                  | estion Here |
| Question 1 💌       | Essay                                                                                                    |                     |                    | 5 points             |                                 |             |                 | Modify                   | Remove      |
|                    | Question<br>The traditional role - or function - of maps still holds nowadays, but new roles have been added, particularly in a Web environment. Briefly describe be<br>traditional role and the extended roles of maps on the Web.                                                                                                    |                     |                    |                      |                                 |             |                 |                          |             |
|                    | Answer The traditional role of maps is to provide insights in characteristics of geodata: maps support visual exploration, data analysis and are used presentation (output, dissemination). Extended roles in a Web environment are: 1. maps give access to data or files behind the map (map search tool, or index/interface); 2. maps may offer a preview of map products that can be bought. |                     |                    |                      |                                 |             |                 |                          |             |
|                    |                                                                                                    |                     |                    |                      |                                 |             |                 | Add Que                  | estion Here |

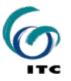

# After the (pilot) courses

#### Each project partner:

- evaluation report
- workshop

local / national

- publication
  - national / regional level attends project meetings
- improves materials after the pilot

#### Project management:

- organizes project meeting
- reports to EC and other existing networks
- publication (common?) international level
- maintains the project home page

## Teaching materials: will be made available!

## Experiences so far...

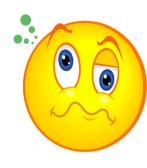

- No common view on DE
- communication between partners
- recruiting students
- Iots of work
- many courses start (too) late
- platform administration / capabilities
- Building experience
- positive reactions students / one partner
- international contacts
- new input to our own GFM courses

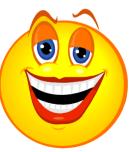

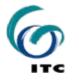